# 486 - VC

**Mainboard User's Manual** 

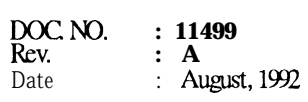

سريب

 $\mathcal{A}$ 

# **Table of Contents**

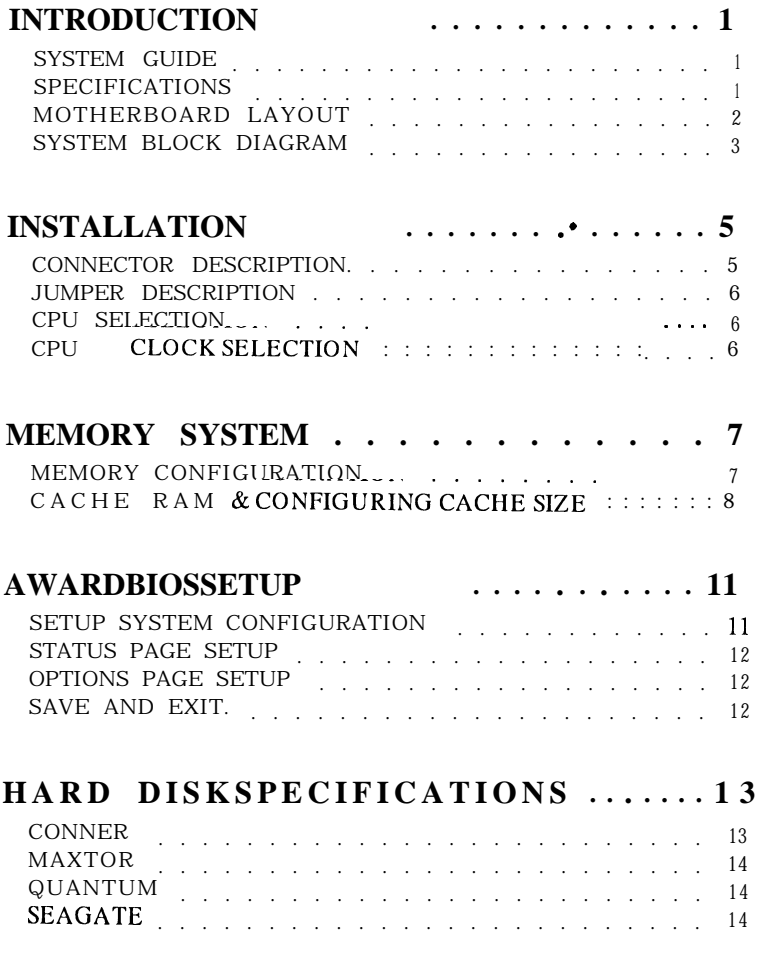

### **INTRODUCTION**

#### **SYSTEM GUIDE**

#### **The 486-VC Cache System Motherboard**

The 486-VC Cache System board is a high performance system board', utilizing the VIA Technology Inc.'s VT82C480 80486 PC/AT chipset, that offers outstanding features and performance for building advanced personal computers or workstations.

#### **High-speed Memory**

The 486-VC Cache System board is capable of accommodating 1 to 128 megabytes of on board memory, using 256KB, 1MB, 4MB or 16MB SIMMs.

#### **SPECIFICATIONS**

The 486-VC Cache System board comes with the following features:

- Intel 80486DX/80486DX2/80486SX/80487SX microprocessor. Dual CPU of PQFP and PGA packages.
- Weitek 4167 co-processor.
- VIA VT82C480 80486 PC/AT Chipset for high performance.
- Supports OKB/64KB/128KB/256KB of direct mapped write-back cache memory.
- Supports 1MB up to 128MB of DRAM memory; provides page  $\bullet$ mode DRAM operation.

 $\overline{1}$ 

- Shadow RAM for fast BIOS access.
- 64KB User-friendly BIOS.
- Eight 16-bit expansion slots.
- Real time clock/calendar.

------------------------------------

Board size 13%8.58".

------------------------------------

#### MOTHERBOARD LAYOUT

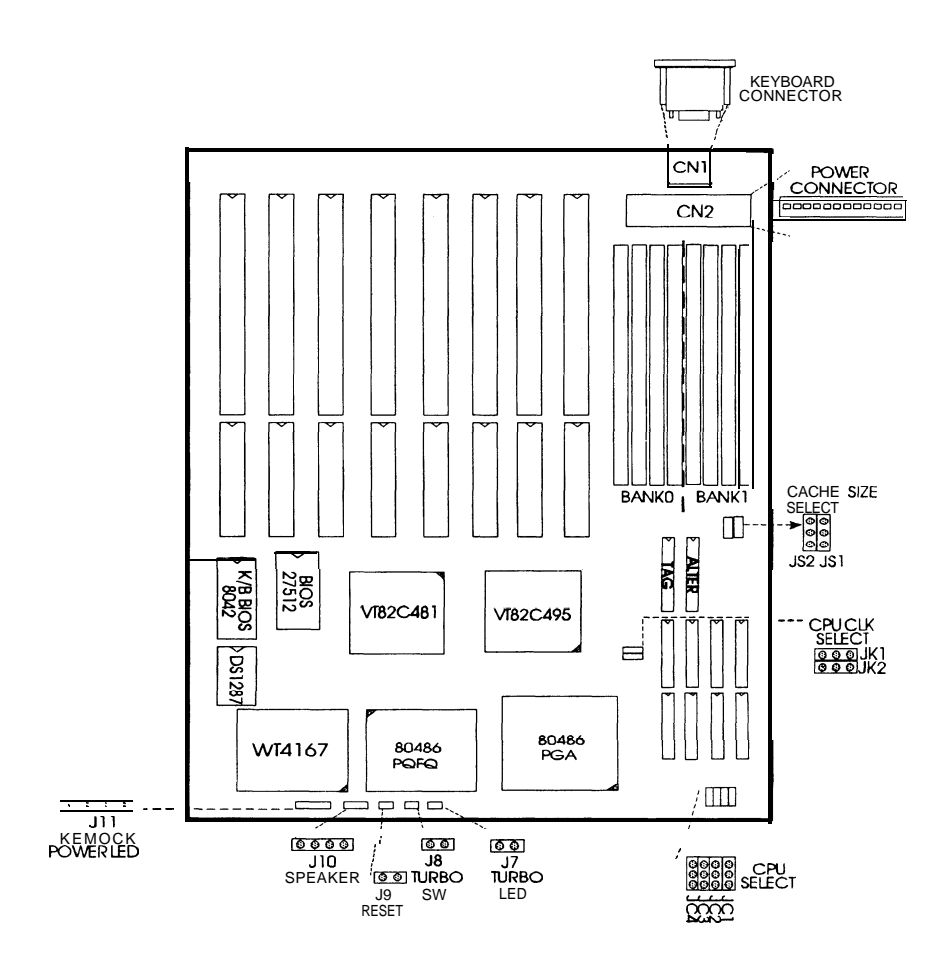

 $\overline{2}$ 

#### SYSTEM BLOCK DIAGRAM

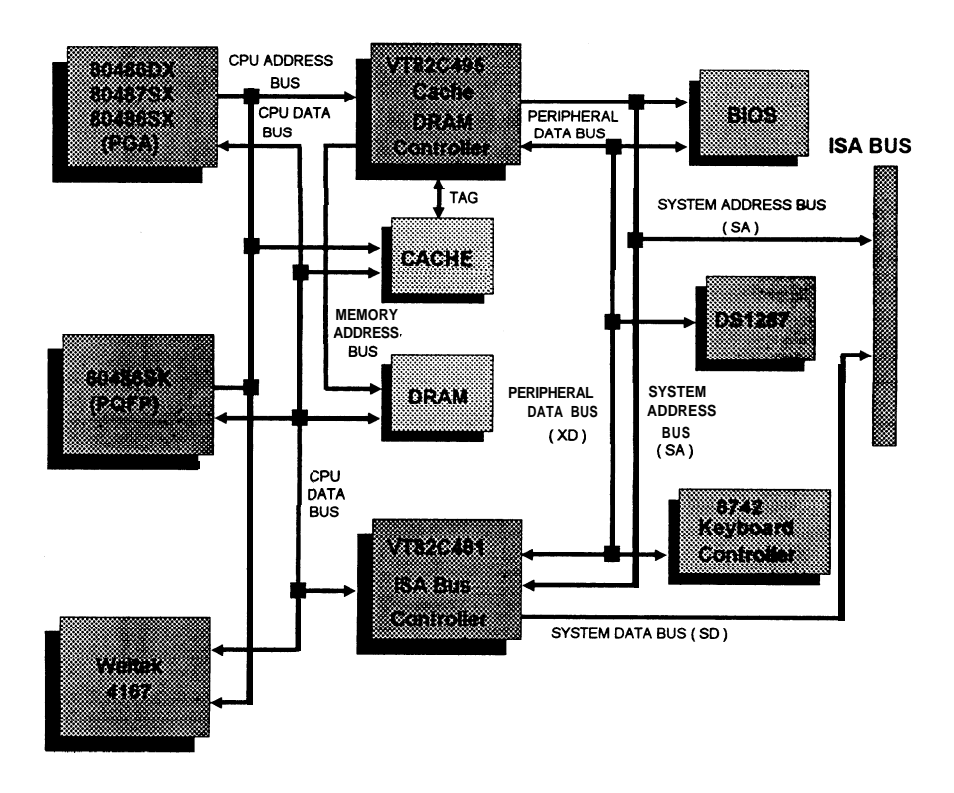

 $\overline{\mathbf{3}}$ 

**INTRODUCTION** -------------------------------------

....................................

# **INSTALLATION**

-------------------------------

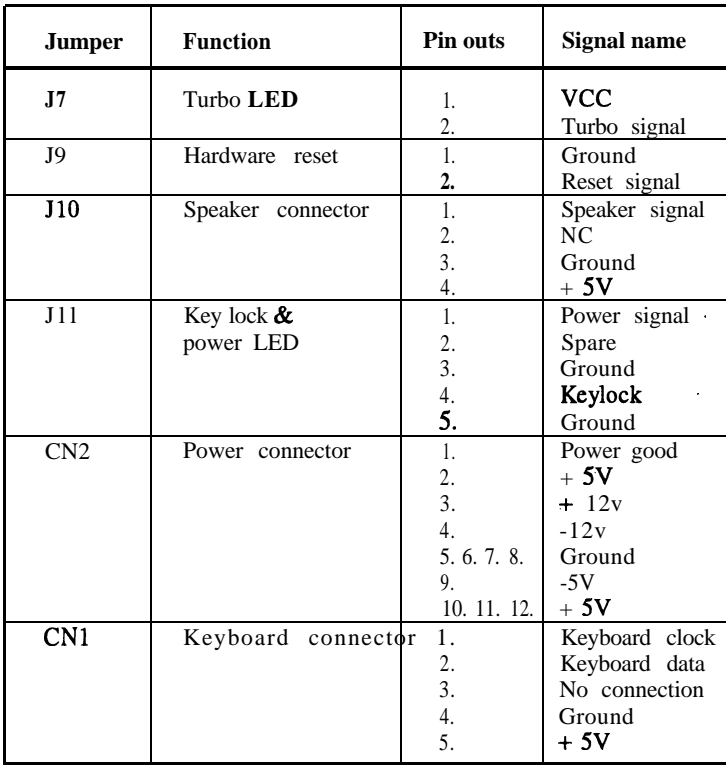

# **CONNECTOR DESCRIPTION**

.........................

 $\mathfrak{S}$ 

# 

### **JUMPER DESCRIPTION**

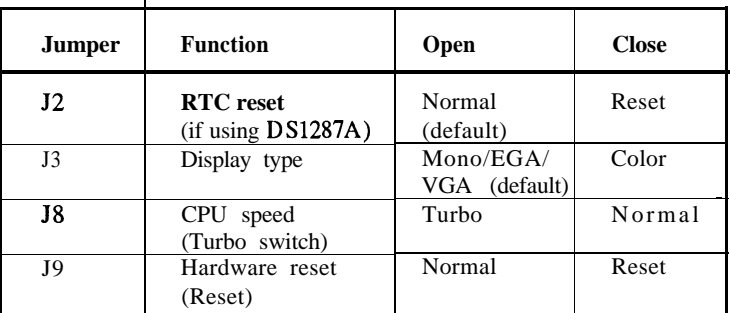

# **CPU SELECTION**

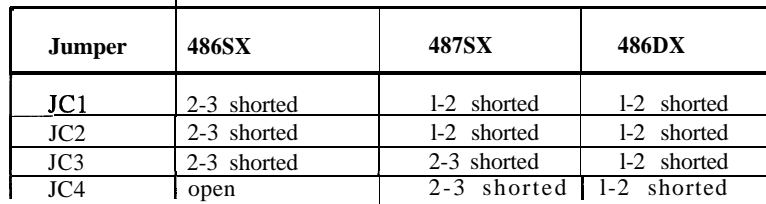

### **CPU CLOCK SELECTION**

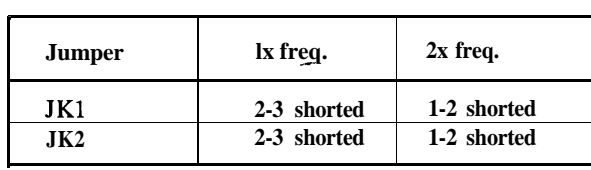

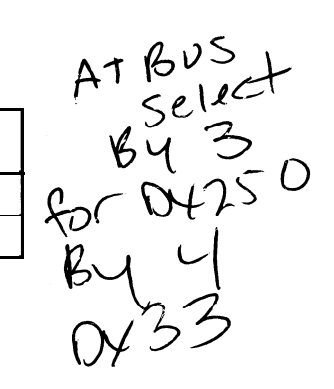

 $\overline{6}$ 

--------------------------------

# **MEMORY SYSTEM**

### **MEMORY CONFIGURATION**

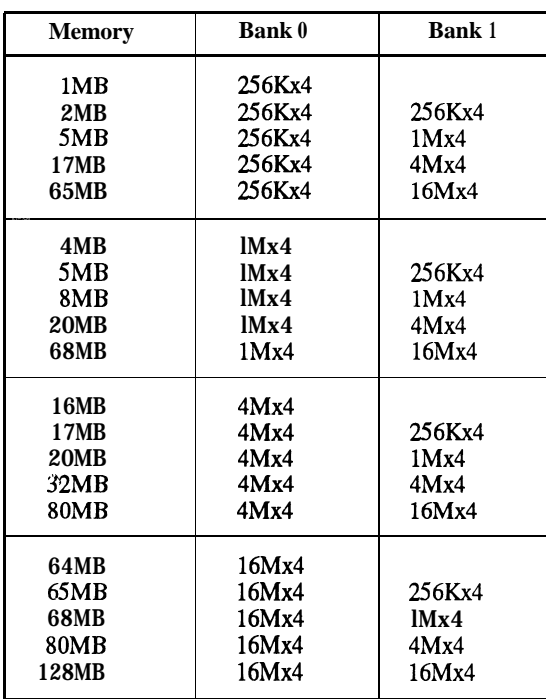

### **CACHE RAM & CONFIGURING CACHE SIZE**

The 486-VC Cache System board uses two jumpers to configure the cache size.

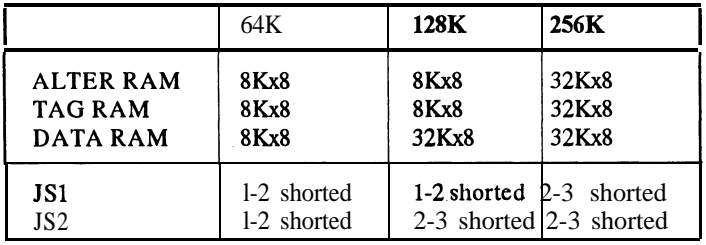

#### **64Kbytes Direct Mapped Cache \_\_----\_\_\_\_~\_\_--\_--\_\_--\_\_-\_\_-\_--**

The 64Kbytes Direct Mapped Cache option is achieved by installing eight 8Kx8 SRAM (DATA RAM) in M3, M4, M5, M6, M7, M8, M9, and MlO. Install one 8Kx8 SRAM (TAG RAM 28 pin) in M2.

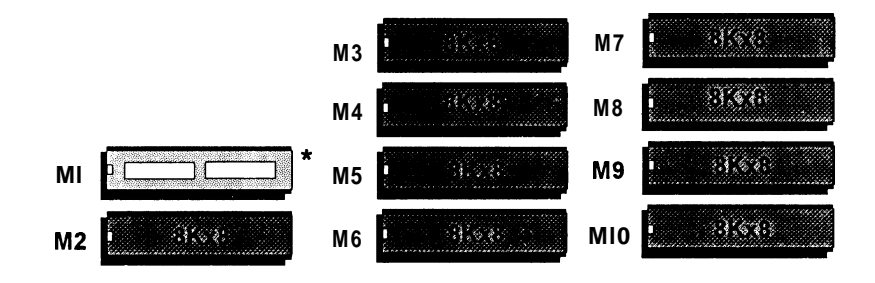

128Kbytes Direct Mapped Cache

---------------------------

The 128Kbytes Direct Mapped Cache option is achieved by installing four 32Kx8 SRAM (DATA RAM) in M3, M4, M5, and M6. Install one 8Kx8 SRAM (TAG RAM 28 pin) in M2.

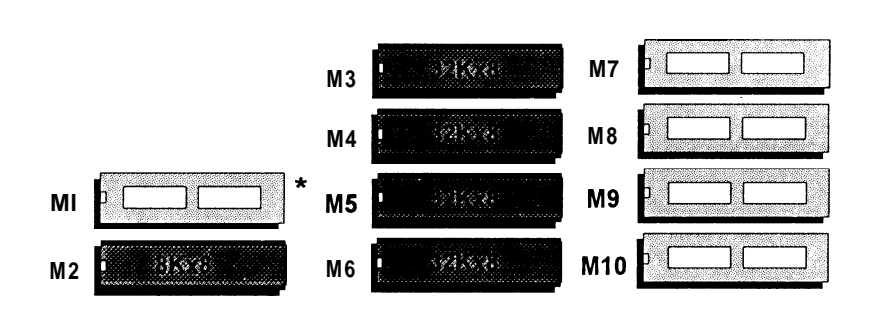

 $\overline{9}$ 

--------------------------------

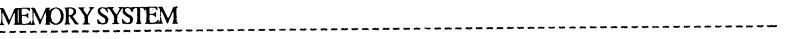

### **256Kbytes Direct Mapped Cache --------\_- ---\_--\_\_--\_\_---\_\_ --\_-\_**

The 256Kbytes Direct Mapped Cache option is achieved by installing eight 32Kx8 SRAM (DATA RAM) in M3, M4, M5, M6, M7, M8, M9, and MlO. Install one 32Kx8 SRAM (TAG RAM 28 pin) in M2.

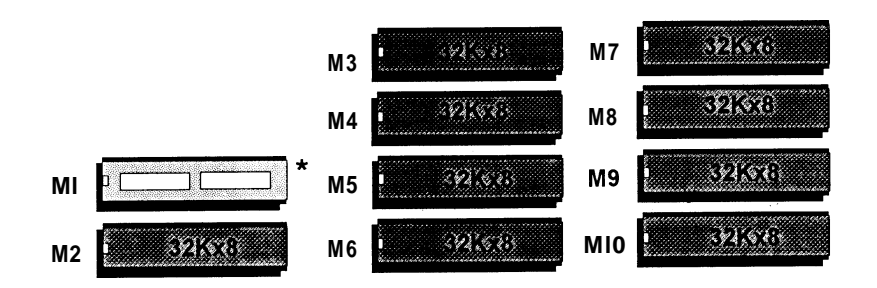

\*Ml *is AlierRAM, it is* optional.

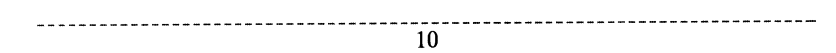

I\_"\_\_\_Y\_I\_\_-I-\_\_\_.\_-~-~-~-~-"-"-"-~-"-~-"-"---"-"."-"-"-"-"-"-~-"-~."-"."-"-~-~-~-~-"-"-".~-~-~-"-~."-"-"-"-~-~-

#### **SETUP SYSTEM CONFIGURATION**

A setup program has been built into the system BIOS so the configurations stored in the CMOS RAM can be changed. This program should be executed only after:

- (1) User has changed system configuration.
- (2) User has changed system backup battery.
- (3) System has detected a configuration error and has asked the user to run the setup program.

After power-on RAM testing, the message: "TO ENTER SETUP BEFORE BOOT PRESS CTRL-ALT-ESC" is displayed on the screen. Press "CTRL+ ALT+ ESC" to run setup or do nothing to bypass. If the "CTRL+ ALT+ ESC" is pressed, the following message will be displayed:

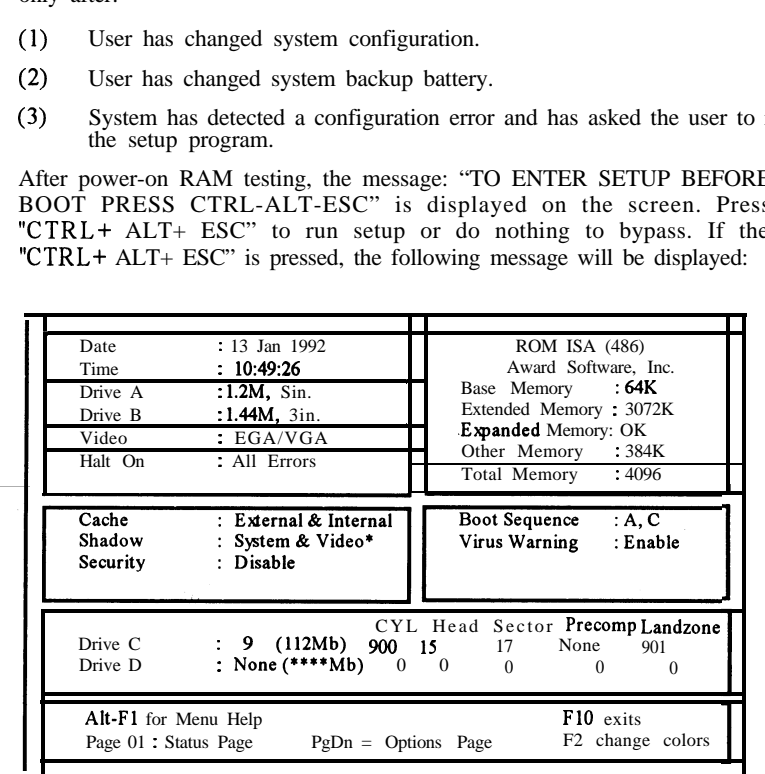

\* Before disable the system &video shadow, you have first to disable the video *cacheable and system cacheable function in the options page setup.*

 $\overline{11}$ 

### **STATUS PAGE SETUP**

The setup program is completely menu-driven. Use the arrow keys to select an entry; " $+/-$ " keys to change an entry; and " $F10$ " key to exit. Help messages are displayed in the window on the screen.

If this option is chosen then the screen above is displayed. System BIOS automatically detects memory size, thus no changes are necessary. After the changes are made, press 'F 10" to exit.

#### **OPTIONS PAGE SETUP**

The Options Page Setup program functions the same way as the status page Setup, as shown below.

Users are not encouraged to run the status page Setup program, as your system should have been fme tuned before shipping. Improper setup may cause the system to fail, so consult your dealer before making any changes.

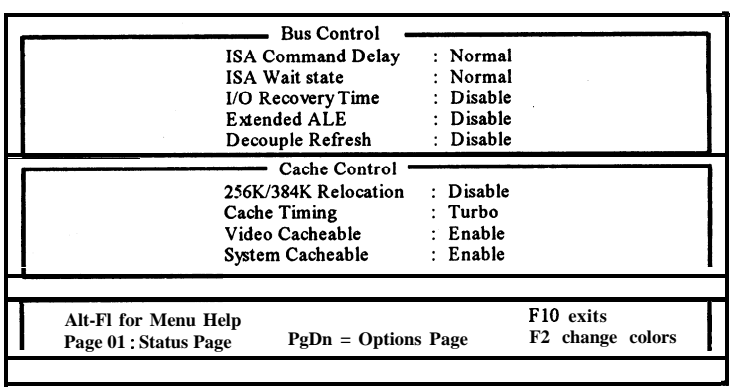

#### **SAVE AND EXIT**

Once you have completed Setup , then press F 10 to exit. If you did not make any changes, press F 1 to exit; otherwise, press FS to save and exit.

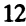

\*\*\*\*\*\*\*\*

### **HARD DISK SPECIFICATIONS** -------------

-----------

### **CONNER**

 $-1$ 

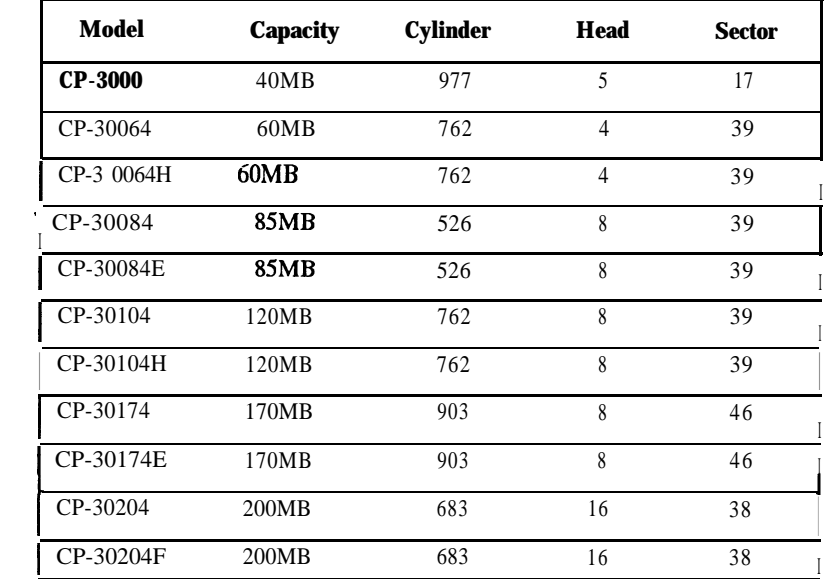

### HARD DISK SPECIFICATIONS

### **MAXTOR**

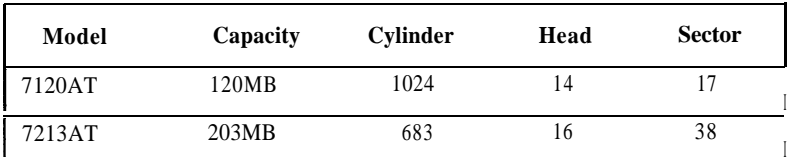

-------------------------------------

# **QUANTUM**

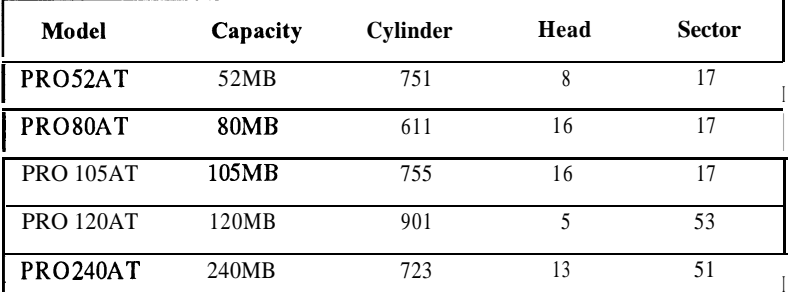

# **SEAGATE**

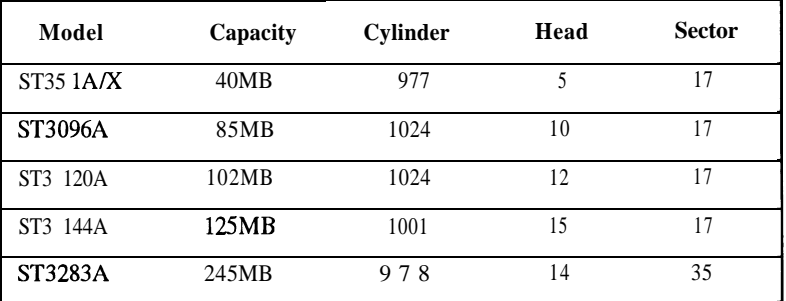

 $\overline{14}$ 

.................................

### STANDARD CMOS SETUP

 $\sim 10^{-11}$ 

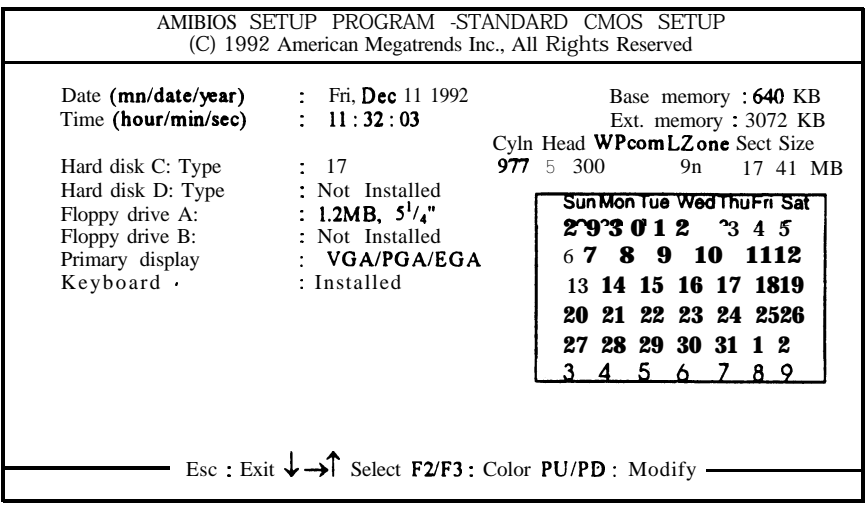

### ADVANCED CMOS SETUP

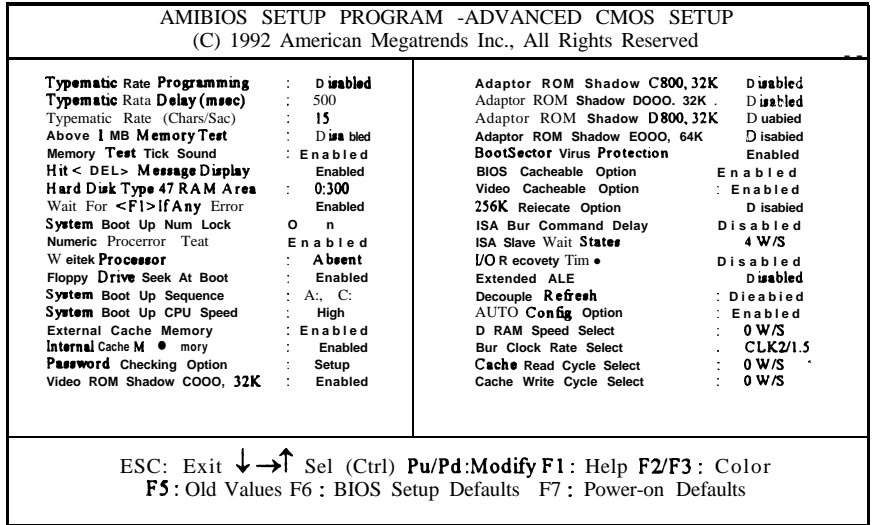

addendum for VENUS mainboard